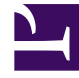

# **S** GENESYS

This PDF is generated from authoritative online content, and is provided for convenience only. This PDF cannot be used for legal purposes. For authoritative understanding of what is and is not supported, always use the online content. To copy code samples, always use the online content.

## Reporting Administrator's Guide

Genesys CX Insights Support for GDPR

7/27/2024

#### Contents

- 1 [Deleting PII from reports](#page-2-0)
- 2 [Clearing PII from logs and history](#page-3-0)
- 3 [Other steps](#page-3-1)

• Administrator

•

Ensure that you handle Personal Identifiable Information (PII) in accordance with General Data Protection Regulation (GDPR) standards.

#### **Related documentation:**

Genesys Customer Experience Insights (Genesys CX Insights or simply GCXI) can store Personal Identifiable Information (PII) in logs, history files, and in reports (in scenarios where customers include PII data in reports). Genesys recommends that you do not capture PII in reports, however, if you do so, it is your responsibility to remove any such report data within 21 days or less, if required by General Data Protection Regulation (GDPR) standards. Note that work email addresses are often used in reports, but are not considered PII.

#### <span id="page-2-0"></span>Deleting PII from reports

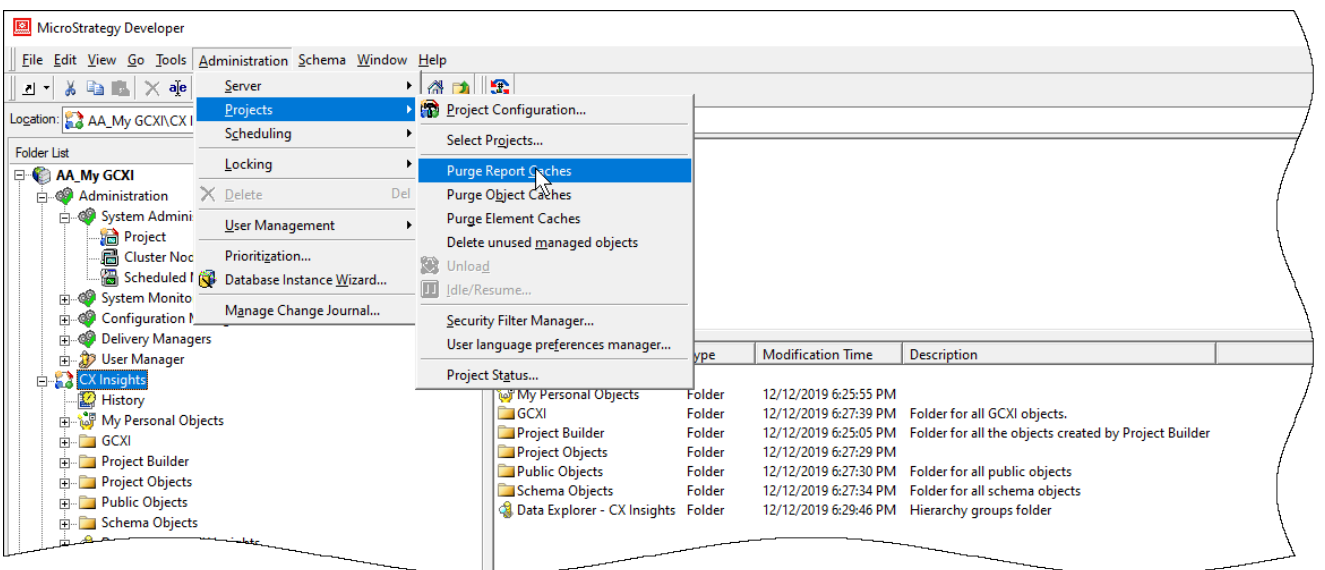

If your reports contain PII, perform the following steps to remove old report results:

- 1. Delete any saved reports that contain PII.
- 2. Purge the GCXI report cache:
	- 1. Open MicroStrategy Developer, log in, and select your project.
	- 2. Select the **CX Insights** project.
	- 3. Click **Administration** > **Projects** > **Purge Report Caches**.

### <span id="page-3-0"></span>Clearing PII from logs and history

To remove PII from logs and history files, complete the following steps:

- 1. Clean up logs Periodically delete the following logs, which can include login names: **Microstrategy logs**:
	- /mnt/log/mstr/DistributionService\_DeliveryDetails.log
	- /mnt/log/mstr/AuthenticationServer\_Trace.log
	- /mnt/log/mstr/Kernel\_UserTrace.log
	- /mnt/log/mstrWeb/MSTRLog.log
	- /mnt/log/tomcat/localhost access log..txt

#### **GCXI utils logs**:

- /mnt/log/gcxi/com.genesys.jdbc.driver.log
- 2. Configure the maximum size and age of the history list, at the project level. For detailed steps to manage the history list, see the MicroStrategy website for information about:
	- Controlling the maximum size of the History List
	- Controlling the lifetime of History List messages (in days)
	- Scheduling History List message deletion

#### <span id="page-3-1"></span>Other steps

Genesys does not support or recommend using cubes. If you do use them, be aware that, depending on the data uploaded, cubes can contain PII data which you might need to delete in order to comply with GDPR requirements.